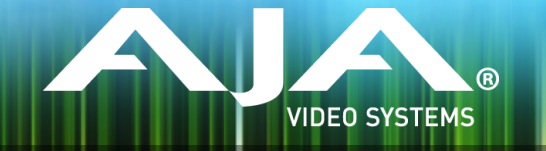

# AJA KONA, Io and T-TAP™ Software Installer

### Release Notes - Mac v12.2.1

# Requirements and Recommendations

#### Operating System

This driver version is compatible with Mac OS X 10.10 (Yosemite) and OS X 10.9.5 (Mavericks).

#### Software

The following software versions are compatible with this installer:

#### **Adobe**

- Premiere Pro CC 2014, CC 2015
- After Effects CC 2014, CC 2015
- Photoshop CC 2014, CC 2015
- Prelude CC 2014, CC 2015
- SpeedGrade CC 2014, CC 2015
- Audition CC 2014, CC 2015

#### **Avid**

• Media Composer - 8.0, 8.1, 8.2, 8.3, 8.4

#### **Apple**

•  $FCP X - 10.1.4$ 

#### **Telestream**

• Wirecast -  $5x$ , 6. $x$ 

### Improvements

- Fixed a memory problem that caused frame dropping in some cases on capture and output
- Fixed issue with video output being shifted downward when VANC is enabled in AJA Control Panel
- Fixed issue where a stale frame could appear during playback from FCP7 and Media Composer
- Fixed issue where change of analog audio monitor level in AJA Control Panel would change the level, but not display the change correctly to the user .
- Fixed issue where no LTC was output during playback from AJA Control Room
- Fixed issue on Io 4K where AJA Control Panel crashes when switching framebuffer from 1080i to 1080p-59.94 with the UFC bitfle.
- Fixed issue on Io 4K where simultaneous LUT application and 4K down-conversion on HDMI output caused only quadrant 4 of the image to be shown, rather than the whole downconverted image
- Fixed issue on Io 4K and KONA 4 where LUTs are not applied to HDMI output
- Fixed issue on Io 4K and KONA 4 where non-matching framebuffers with UFC bitfles can cause bad output.
- Resolved problem with KONA 3G and Avid Media Composer when using draft mode in 4K/UHD projects

# Relevant Products

The following products are covered by this update:

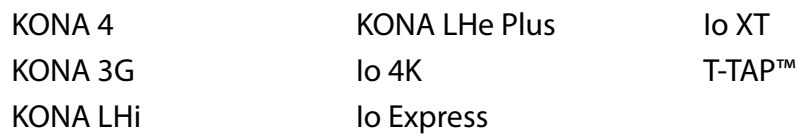

# Known Issues and Limitations

#### General

• 'System Sleep' should not be used with KONA and Io devices. Sleep modes should be disabled in the operating system settings.

#### Adobe Plug-Ins

- Audio output from AJA device can be compromised when sequence framerates do not match hardware framerates.
	- This can occur when working in 720p formats other than 720p-50, 59.94, 60.
	- To work around this limitation, go to Premiere Pro Playback preferences, and set the AJA video device to 'Match Control Panel'. Then set up a cross-conversion to output 1080 format. For example, if using a 720p-23.98 project, set the AJA Control Panel to cross-convert to 1080PsF-23.98, which is a valid SDI output.
- Millisecond delay controls will not function for video device in Premiere Pro version 8.x. When using version 8.x users can use the frame-based video delay in Playback>Preferences>AJA Device>Setup.
- Timecode is not stored in crash captured clips when the timecode source is RS-422. If this is required, use embedded timecode instead of RS-422 timecode.
- Variable frame rates (VFR) with pull down added are not adjusted for timecode.
- 'Crash Capture' and 'Print to Video' will work on Varicam frame rates over HD-SDI, but 'Insert Edit', 'In/Out. Capture', and 'Batch Capture' will not.
- When insert editing on Panasonic decks, destructive edits may occur too early on the tape. In order to avoid this, be sure that menu item 202 "ID SEL" is set to "OTHER".
- Preroll shorter than 3 seconds is not recommended for use with any deck, for capture or layback.
- Premiere Pro defaults to 'Display First Field' in its monitor wing menus. If interlacing issues appear on the output of AJA hardware, try changing this setting to 'Display Both Fields'.
- When changing from a DF tape to an NDF tape on the same deck, with the Premiere Pro capture window open, the NDF/DF status may not be picked up correctly. If this happens, the timecode values seen in the Premiere Pro capture window may be incorrect.
	- This Issue will NOT affect users unless they are changing between DF and NDF tapes on the same deck, in the same Premiere Pro Capture session.
- To Avoid This: Always give the new tape a new name in the ' Tape Name' dialog that appears when changing tapes and be sure to let the new tape spool up all the way before clicking the 'OK' button on the dialog.
- To Fix This: Close the Premiere Pro capture window and reopen it.
- When capturing from or exporting to a Panasonic D5 deck, The timecode source setting in the AJA Premiere Pro Device Control plug-in must be LTC+VITC.

#### Avid Open I/O Plug-ins

- For the AJA device to be selectable in the Audio Punch-In Tool, it must frst be selected in the Capture Tool:
	- Open the Capture Tool
	- Select the Video Input as AJA KONA or AJA Io
	- Close the Capture Tool
	- Open the Audio Punch-In Tool
	- Select the Input Device as AJA KONA or AJA Io
- Indefinite looping of the timeline with Open I/O plug-in installed may cause Avid applications to stop playback and give an error message.
- When capturing Dual-Link RGB source using KONA 3 or KONA 3G, the E/E pass through signal may be incorrect on the Dual SDI output.
- The AJA hardware genlock may switch between 'Input' and 'Reference' when 'Reference' has been selected in the AJA Control Panel. Specifcally, this is known to happen when attempting to batch capture in Media Composer, causing some clips in the batch to not be captured. To work around this issue, select 'Input' genlock in the AJA Control Panel when batch capturing.
- Occasionally analog video input will not be detected correctly in the Media Composer Capture Tool. As a workaround, play the source video when you start up Media Composer.

## Technical Support

AJA Technical Support is free and available to help you answer questions or resolve issues with any of your AJA products.

To contact AJA Technical Support:

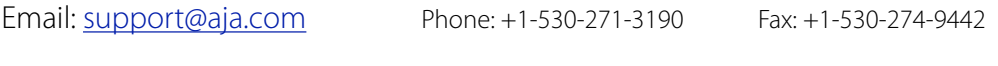

Web: [www.aja.com/support](http://www.aja.com/support) Shipping: 180 Litton Dr. Grass Valley, CA 95945 USA